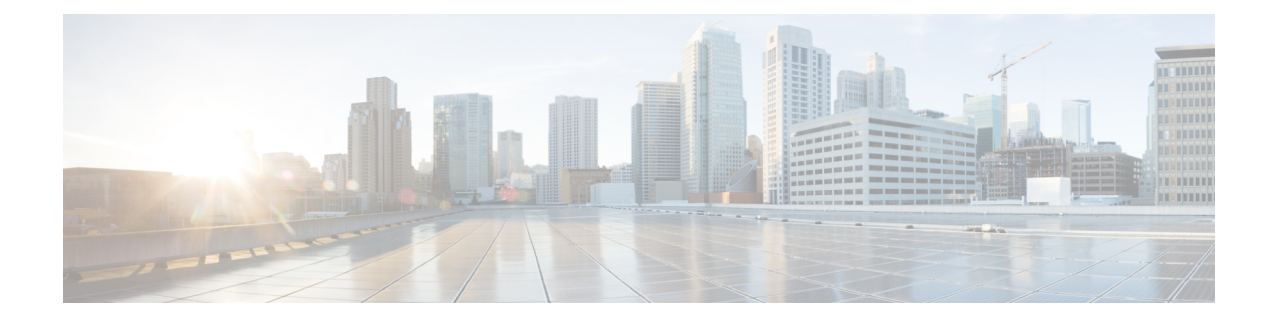

# コマンドライン インターフェイス(**CLI**) の使用方法

次のトピックでは、SecureFirewall Threat Defenseデバイスのコマンド ライン インターフェイス (CLI)を使用する方法と、コマンドリファレンストピックの解釈方法について説明します。 基本的なシステム設定およびトラブルシューティングに CLI を使用します。

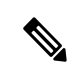

- Secure Firewall Management Centerまたは Secure Firewall デバイスマネージャを使用して設定変 更を展開する場合は、長時間実行されるコマンド(膨大な繰り返し回数やサイズのpingなど) に 脅威に対する防御 CLI を使用しないでください。これらのコマンドが原因で展開が失敗す る可能性があります。 (注)
	- CLI(コマンドライン インターフェイス)へのログイン (2 ページ)
	- コマンド モード (3 ページ)
	- 構文の書式 (5 ページ)
	- コマンドの入力 (6 ページ)
	- show コマンド出力のフィルタリング (7ページ)
	- コマンドのヘルプ (9 ページ)

## **CLI**(コマンドライン インターフェイス)へのログイン

CLIにログインするには、SSHクライアントを使用して、管理IPアドレスに接続します。**admin** ユーザー名(デフォルトのパスワードは Admin123 です)または別の CLI のユーザー アカウン トを使用してログインします。

SSH 接続用のインターフェイスを開いている場合、データ インターフェイス上のアドレスに も接続できます。データ インターフェイスへの SSH アクセスはデフォルトで無効になってい ます。SSHアクセスを有効にするには、デバイスマネージャ(ManagementCenterまたはDevice Manager)を使用して、特定のデータインターフェイスへのSSH接続を許可します。診断イン ターフェイスに SSH 接続することはできません。

**configure user add** コマンドを使用して CLI にログイン可能なユーザーアカウントを作成でき ます。ただし、これらのユーザはCLIのみにログインできます。Device Manager Webインター フェイスにはログインできません。CLIはローカル認証のみをサポートします。外部認証を使 用して CLI にアクセスすることはできません。

#### コンソールポートアクセス

SSHの他に、デバイスのコンソールポートに直接接続することもできます。デバイスに付属の コンソール ケーブルを使用し、9600 ボー、8 データ ビット、パリティなし、1 ストップ ビッ ト、フロー制御なしに設定されたターミナル エミュレータを用いて PC をコンソールに接続し ます。コンソール ケーブルの詳細については、デバイスのハードウェア ガイドを参照してく ださい。

コンソール ポートでアクセスする最初の CLI は、デバイス タイプによって異なります。

- ASA ハードウェア プラットフォーム:コンソールポートの CLI は通常の 脅威に対する防 御 CLI です。
- その他のハードウェア プラットフォーム:コンソールポートの CLI は Secure Firewall eXtensible オペレーティングシステム です(FXOS)。**connect** コマンドを使用して 脅威 に対する防御 CLI にアクセスできます。FXOS CLI はシャーシ レベルの設定およびトラブ ルシューティングにのみ使用します。 Firepower 2100 の場合、FXOS CLI で設定を行うこ とはできません。基本設定、モニタリング、および通常のシステムのトラブルシューティ ングには脅威に対する防御CLIを使用します。FXOSコマンドの詳細については、Firepower 4100 および 9300 の FXOS コマンドに関する情報を参照してください。その他のモデルの FXOS コマンドについては、FXOS のトラブルシューティング ガイドを参照してくださ い。

## コマンド モード

脅威に対する防御 デバイスの CLI にはさまざまなモードがあります。これらのモードは、単 一のCLIのサブモードではなく、実際には別のCLIです。どのモードになっているかは、コマ ンドプロンプトで確認できます。

#### 通常の **Threat Defense CLI**

この CLI は、脅威に対する防御 の管理設定とトラブルシューティングに使用します。

>

#### 診断 **CLI**

このCLIを使用して、高度なトラブルシューティングを行います。このCLIでは、追加の show コマンドや、ASA 5506W-X ワイヤレスアクセスポイントの CLI へのアクセスに必要 な **session wlan console** コマンドなど、その他のコマンドが利用できます。この CLI には 2 つのサブモードがあり、特権 EXEC モードの方が使用できるコマンドが多くなります。

このモードを開始するには、脅威に対する防御 CLI で **system support diagnostic-cli** コマン ドを使用します。

• ユーザーEXECモード。プロンプトには、実行コンフィギュレーションで定義されて いるシステムホスト名が反映されます。

firepower>

• 特権EXECモード。このモードを開始するには、**enable**コマンドを入力します(パス ワードプロンプトに対してパスワードを入力せずに Enter を押します)。このモード ではパスワードを設定できないことに注意してください。アクセスは、脅威に対する 防御CLIへのアカウントログインによってのみ保護されます。ただし、ユーザーは特 権 EXEC モードでコンフィギュレーション モードを開始できないため、追加のパス ワード保護は必要ありません。

firepower#

#### エキスパート モード

マニュアルの手順で求められた場合、または Cisco Technical Assistance Center から求めら れた場合のみ、エキスパートモードを使用します。このモードを開始するには、脅威に対 する防御 CLI で **expert** コマンドを使用します。

管理者ユーザーでログインする場合、プロンプトは username@hostname です。別のユー ザーを使用する場合は、ホスト名のみが表示されます。ホスト名は、管理インターフェイ スに対して設定された名前です。次に例を示します。

```
admin@firepower:~$
```
#### **FXOS CLI**

ASA ハードウェアモデルを除き、FXOS はシャーシ全体を制御するオペレーティング シ ステムです。モデルによっては、設定とトラブルシューティングにFXOSを使用します。 FXOS から 脅威に対する防御 CLI にアクセスするには、**connect** コマンドを使用します。

すべてのアプライアンスモードモデル(Firepower 4100/9300以外のモデル)では、**connect fxos** コマンドを使用して 脅威に対する防御 CLI から FXOS CLI に移動できます。

FXOS コマンドプロンプトは次のようになりますが、プロンプトはモードによって変化し ます。FXOS CLI の使用方法の詳細については、FXOS のドキュメントを参照してくださ い。

Firepower-module2> Firepower-module2#

## 構文の書式

コマンド構文の説明には、次の表記法を使用しています。

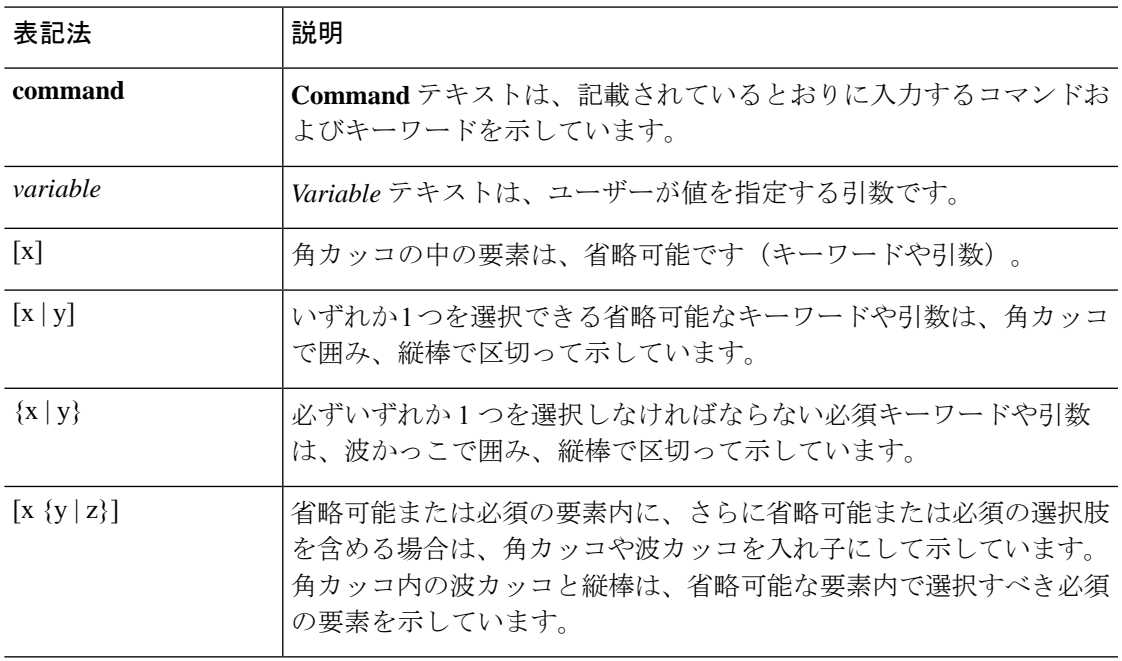

## コマンドの入力

コンソールポートまたは SSH セッションを使用して CLI にログインすると、次のコマンドプ ロンプトが表示されます。

 $\rightarrow$ 

コマンドを実行するには、プロンプトでコマンドを入力して Enter キーを押します。その他の 機能には次のものがあります。

- コマンド履歴のスクロール:上下矢印キーを使用すると、すでに入力したコマンドをスク ロールできます。履歴でコマンドを再入力、または編集して再入力できます。
- コマンドの完成:部分的な文字列を入力してコマンドまたはキーワードを完成させるに は、スペースキーまたはTabキーを押します。コマンドを完成させるには、部分的な文字 列が 1 つのコマンドまたはキーワードに一致する必要があります。
- コマンドの省略:通常のCLIでは、コマンドを省略できません。完全なコマンド文字列を 入力する必要があります。ただし診断CLIでは、ほとんどのコマンドは、コマンド固有の 最少の文字列に短縮できます。たとえば、**show version** の代わりに **show ver** を入力できま す。
- コマンド出力の停止:コマンドが大量の出力を生成する場合は、q キーを押すと出力を終 了できます。
- 長時間実行コマンドの停止:コマンドが十分な速度で出力を返さず、別のコマンドを試す ことにした場合は、Ctrl+C を押します。

### **show** コマンド出力のフィルタリング

出力をフィルタリングコマンドにパイピングすると、**show** コマンドの出力をフィルタリング できます。出力のパイピングはすべての **show** コマンドで使用できますが、大量のテキストを 生成するコマンドを処理する場合に最も役立ちます。

フィルタリング機能を使用するには、次の形式を使用します。この場合、show コマンドの後 の縦棒 | はパイプ文字であり、コマンドに含まれ、構文の説明の一部ではありません。フィル タリングオプションはコマンドの | 文字の後に入力します。

**show** *command* | {**grep** | **include** | **exclude** | **begin**} 正規表現

#### フィルタリングコマンド

次のフィルタリングコマンドを使用できます。

- **grep**:パターンと一致する行のみを表示します。
- **include**:パターンと一致する行のみを表示します。
- **exclude**:パターンと一致するすべての行を除外し、その他のすべての行を表示しま す。
- **begin**:パターンを含む最初の行を検索し、その行と後続のすべての行を表示します。

#### *regular\_expression*

通常は単純なテキスト文字列である正規表現です。式を一重引用符または二重引用符で囲 まないでください。式の一部と見なされます。また、末尾のスペースは式に含まれます。

次に、**show access-list** コマンドの出力を変更して、inside1\_2 インターフェイスに適用される ルールだけを表示する例を示します。

> **show access-list | include inside1\_2** access-list NGFW\_ONBOX\_ACL line 3 advanced trust ip ifc inside1\_2 any ifc inside1\_3 any rule-id 268435458 event-log both (hitcnt=0) 0x2c7f5801 access-list NGFW\_ONBOX\_ACL line 4 advanced trust ip ifc inside1 2 any ifc inside1 4 any rule-id 268435458 event-log both (hitcnt=0) 0xf170c15b access-list NGFW\_ONBOX\_ACL line 5 advanced trust ip ifc inside1\_2 any ifc inside1\_5 any rule-id 268435458 event-log both (hitcnt=0) 0xce627c77 access-list NGFW\_ONBOX\_ACL line 6 advanced trust ip ifc inside1 2 any ifc inside1 6 any rule-id 268435458 event-log both (hitcnt=0) 0xe37dcdd2 access-list NGFW\_ONBOX\_ACL line 7 advanced trust ip ifc inside1\_2 any ifc inside1\_7 any rule-id 268435458 event-log both (hitcnt=0) 0x65347856 access-list NGFW\_ONBOX\_ACL line 8 advanced trust ip ifc inside1 2 any ifc inside1 8 any rule-id 268435458 event-log both (hitcnt=0) 0x6d622775 access-list NGFW\_ONBOX\_ACL line 9 advanced trust ip ifc inside1\_3 any ifc inside1\_2 any rule-id 268435458 event-log both (hitcnt=0) 0xc1579ed7

access-list NGFW\_ONBOX\_ACL line 15 advanced trust ip ifc inside1\_4 any ifc inside1\_2 any rule-id 268435458 event-log both (hitcnt=0) 0x1d1a8032 access-list NGFW\_ONBOX\_ACL line 21 advanced trust ip ifc inside1\_5 any ifc inside1\_2 any rule-id 268435458 event-log both (hitcnt=0) 0xf508bbd8 access-list NGFW\_ONBOX\_ACL line 27 advanced trust ip ifc inside1\_6 any ifc inside1\_2 any rule-id 268435458 event-log both (hitcnt=0) 0xa6be4e58 access-list NGFW\_ONBOX\_ACL line 33 advanced trust ip ifc inside1\_7 any ifc inside1\_2 any rule-id 268435458 event-log both (hitcnt=0) 0x699725ea access-list NGFW\_ONBOX\_ACL line 39 advanced trust ip ifc inside1\_8 any ifc inside1\_2 any rule-id 268435458 event-log both (hitcnt=0) 0xd2014e58 access-list NGFW\_ONBOX\_ACL line 47 advanced trust ip ifc inside1 2 any ifc outside any rule-id 268435457 event-log both (hitcnt=0) 0xea5bdd6e

## コマンドのヘルプ

次のコマンドを入力すると、コマンドラインからヘルプ情報を利用できます。

- **?** :すべてのコマンドのリストを表示します。
- command\_name:コマンドのオプションを表示します。 **?** たとえば、**show ?** のようにな ります。
- string:文字列に一致するコマンドまたはキーワードを表示します。**?** たとえば、**n?** は、 文字 n で始まるすべてのコマンドを表示します。
- command\_name を使用して、コマンドのシンタックスと限定された使用法の情報を表示し ます。**help** ヘルプページがあるコマンドを表示するには、**help ?** と入力します。

コマンドのヘルプ

I

翻訳について

このドキュメントは、米国シスコ発行ドキュメントの参考和訳です。リンク情報につきましては 、日本語版掲載時点で、英語版にアップデートがあり、リンク先のページが移動/変更されている 場合がありますことをご了承ください。あくまでも参考和訳となりますので、正式な内容につい ては米国サイトのドキュメントを参照ください。